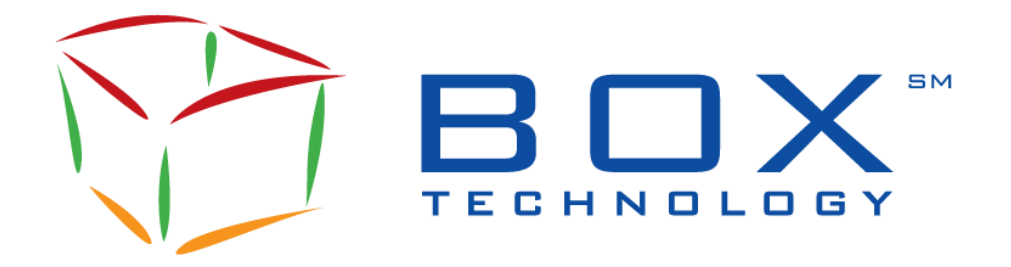

## **Automated Trade Reporting**

# **SOLA® ATR Specifications Guide for BOX**

ATR-BX-001E Document Revision: **4.3** Date of Issue: 2024-04-23

# **Document History**

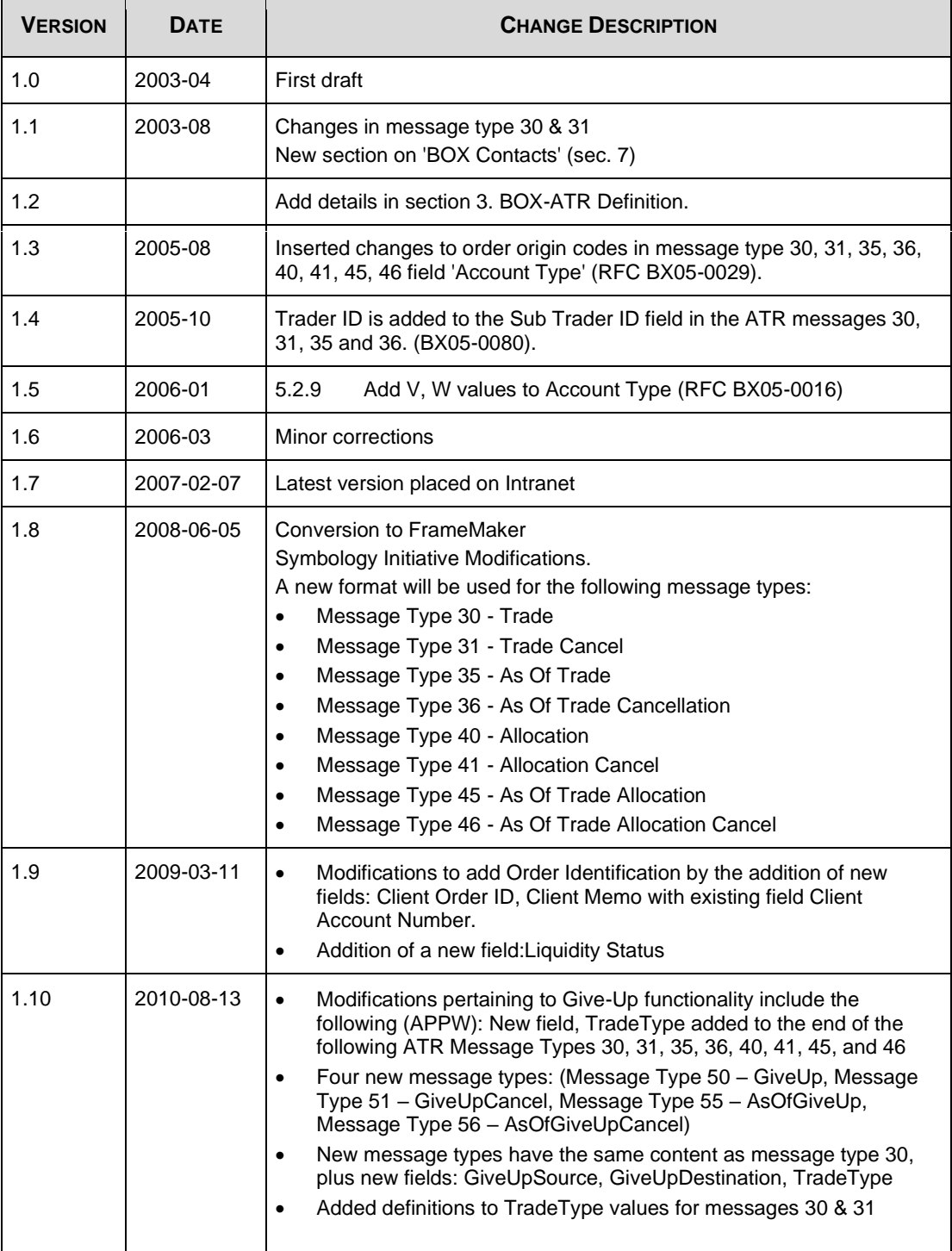

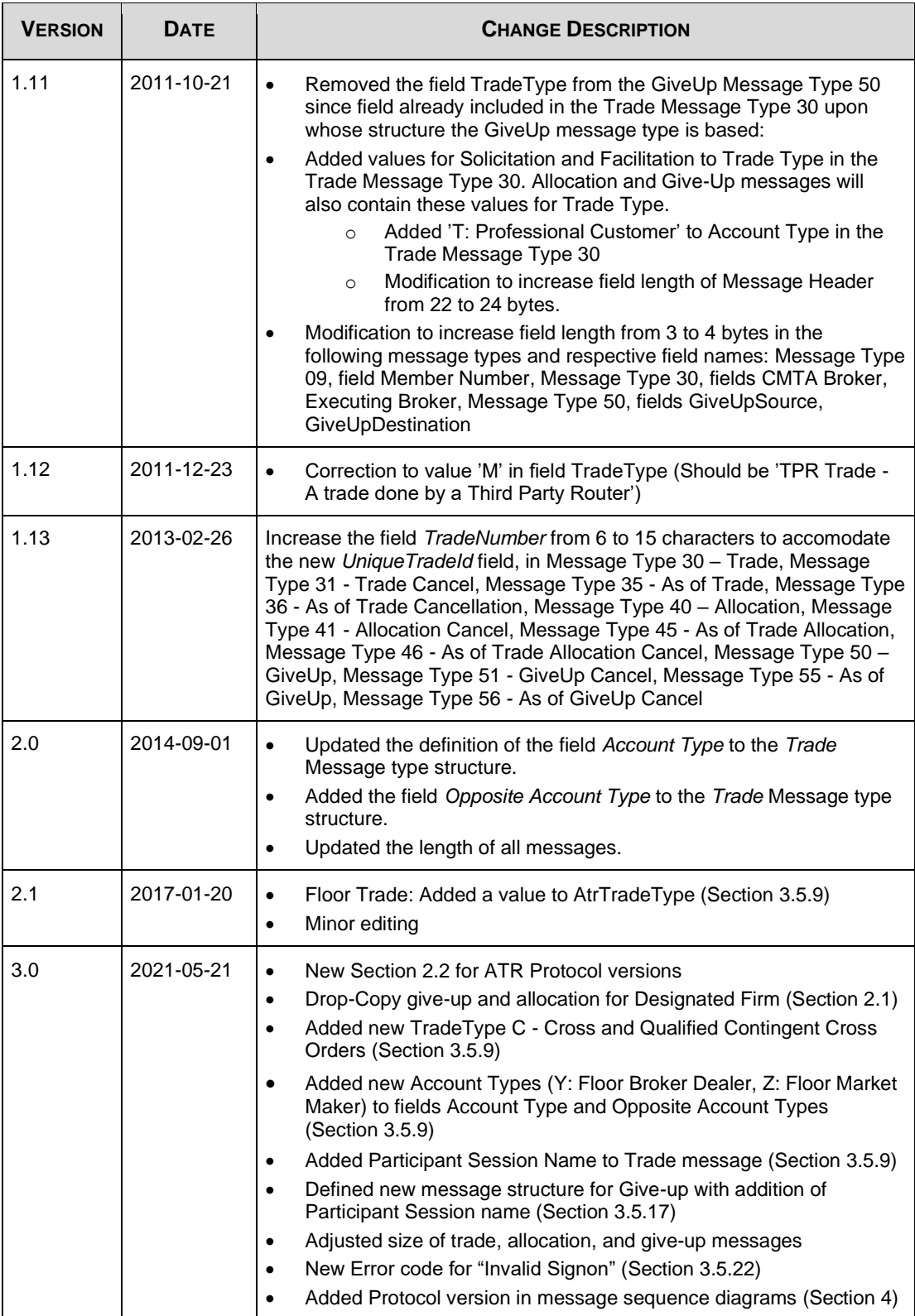

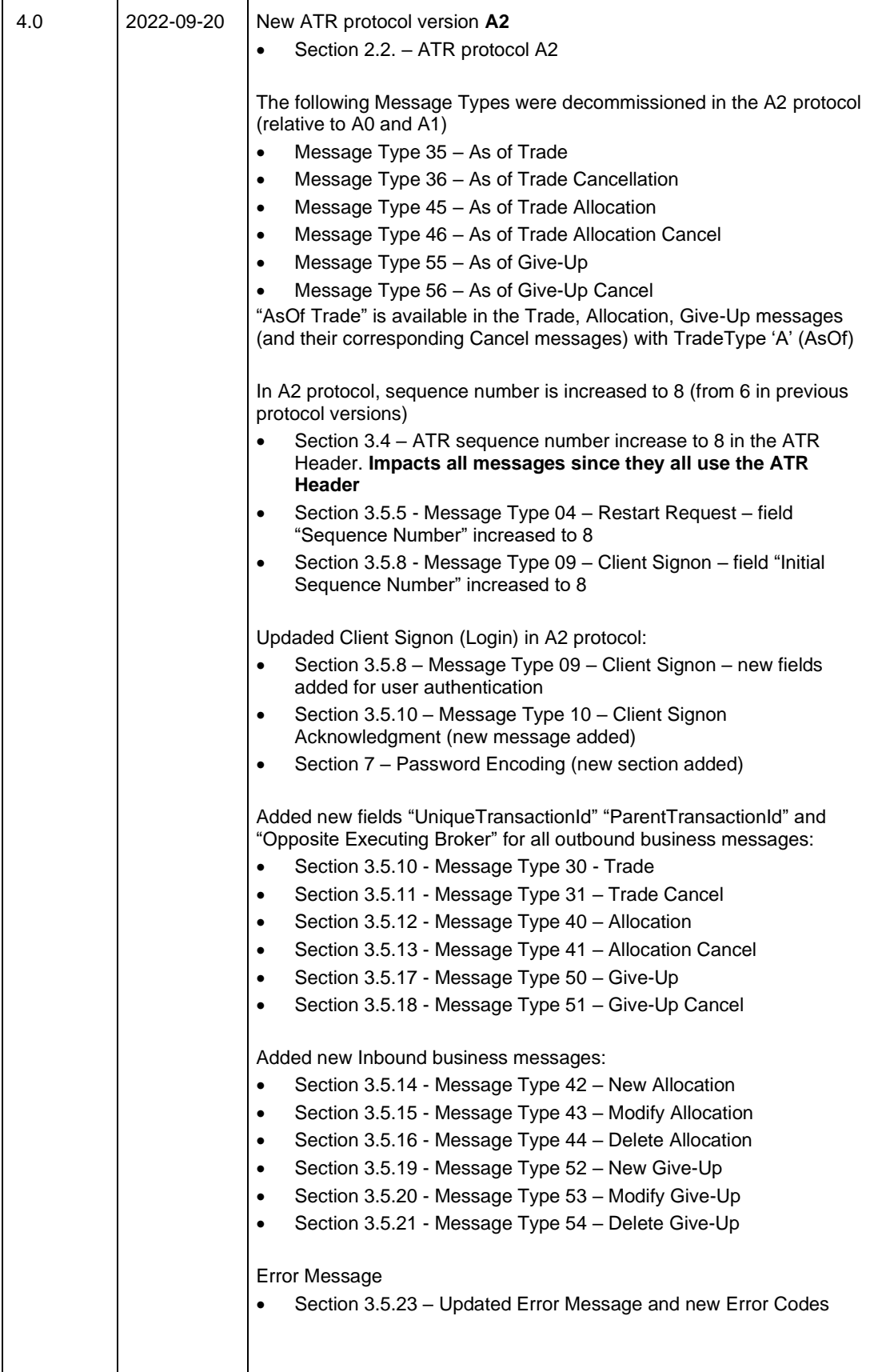

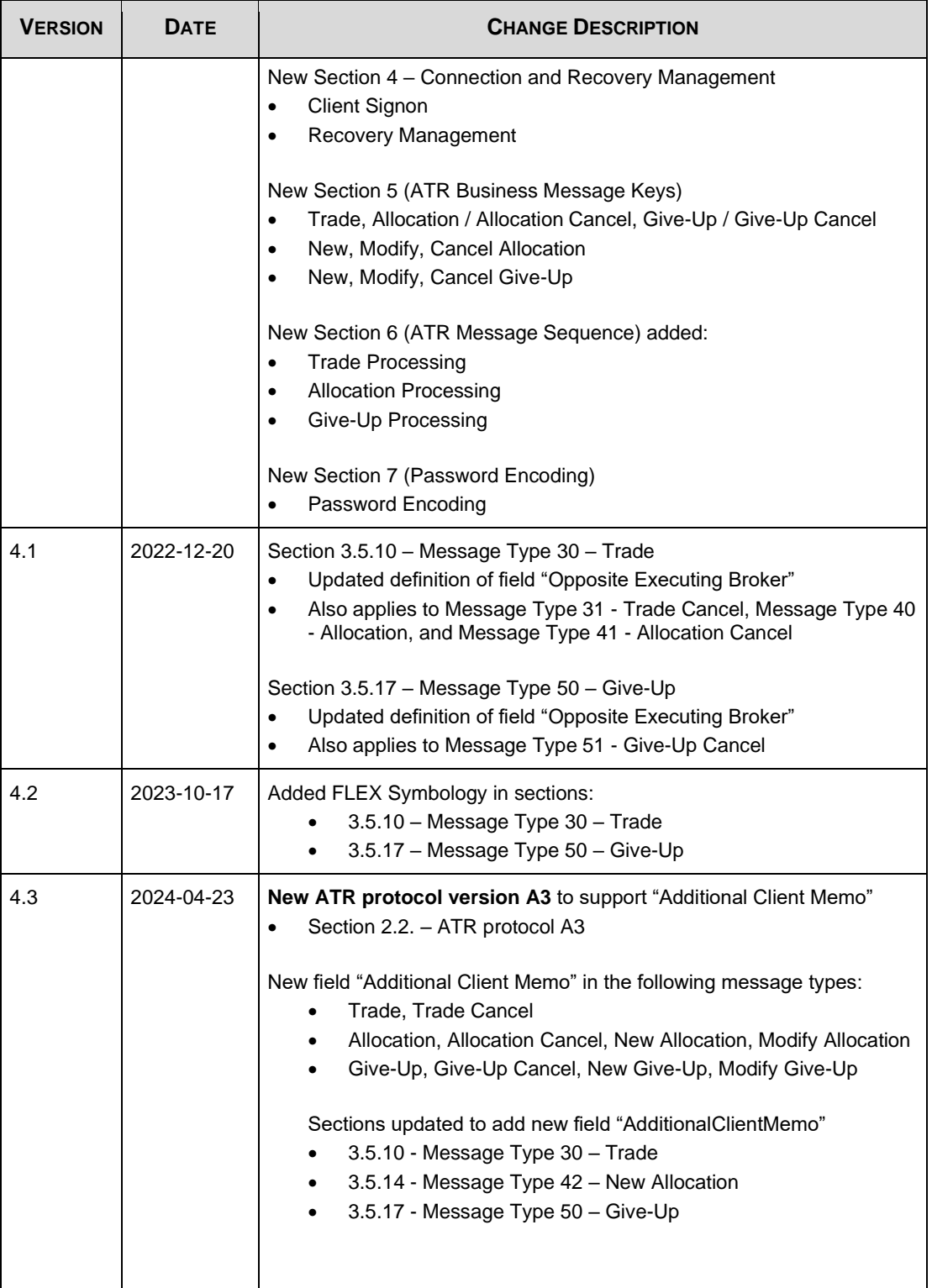

## <span id="page-5-0"></span>**Table of Contents**

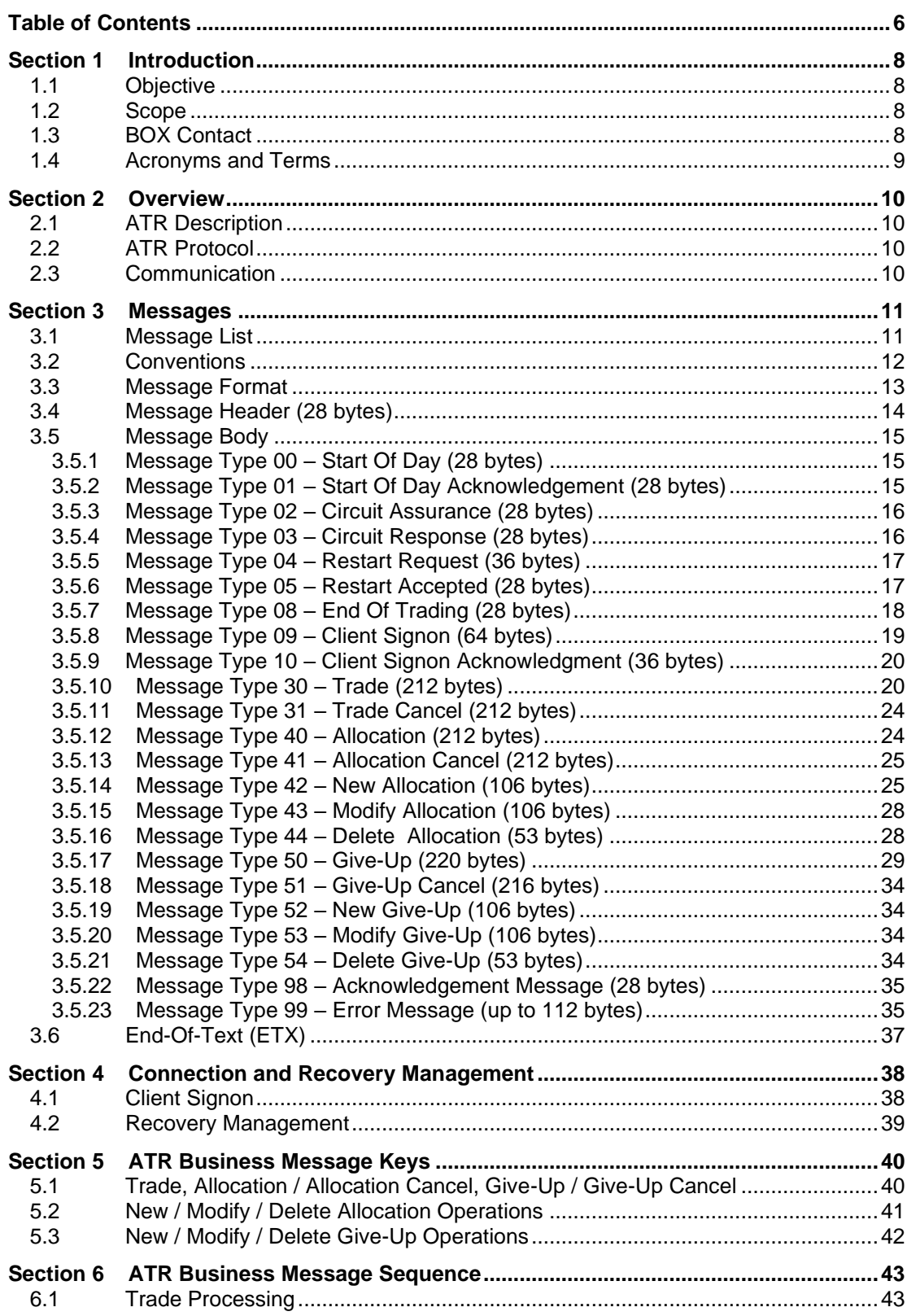

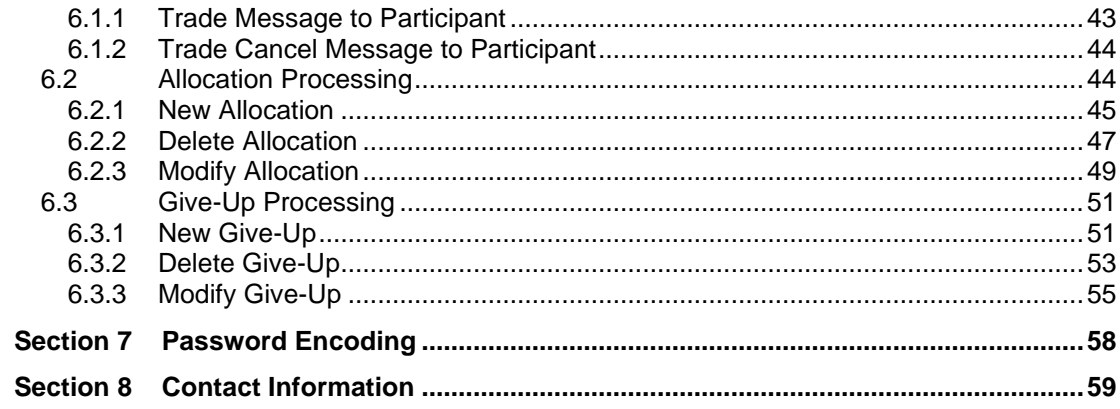

## <span id="page-7-0"></span>**Section 1 Introduction**

The purpose of this document is to detail the specifications of the BOX Options Market LLC ("BOX") Automated Trade Reporting ("ATR") data feed.

### <span id="page-7-1"></span>**1.1 Objective**

The main objective of this Guide is to provide Participants with the functionality required to interact with the BOX ATR data feed.

### <span id="page-7-2"></span>**1.2 Scope**

This document includes:

- ATR service description
- Message format and definitions
- Connection management and recovery management flow

### <span id="page-7-3"></span>**1.3 BOX Contact**

Market Operations Center Support / Technical Help Desk Toll Free: 1-866-768- 8845 [boxmoc@boxoptions.com](mailto:boxmoc@boxoptions.com)

## <span id="page-8-0"></span>**1.4 Acronyms and Terms**

Below is the definition of the acronyms and terms used throughout this document

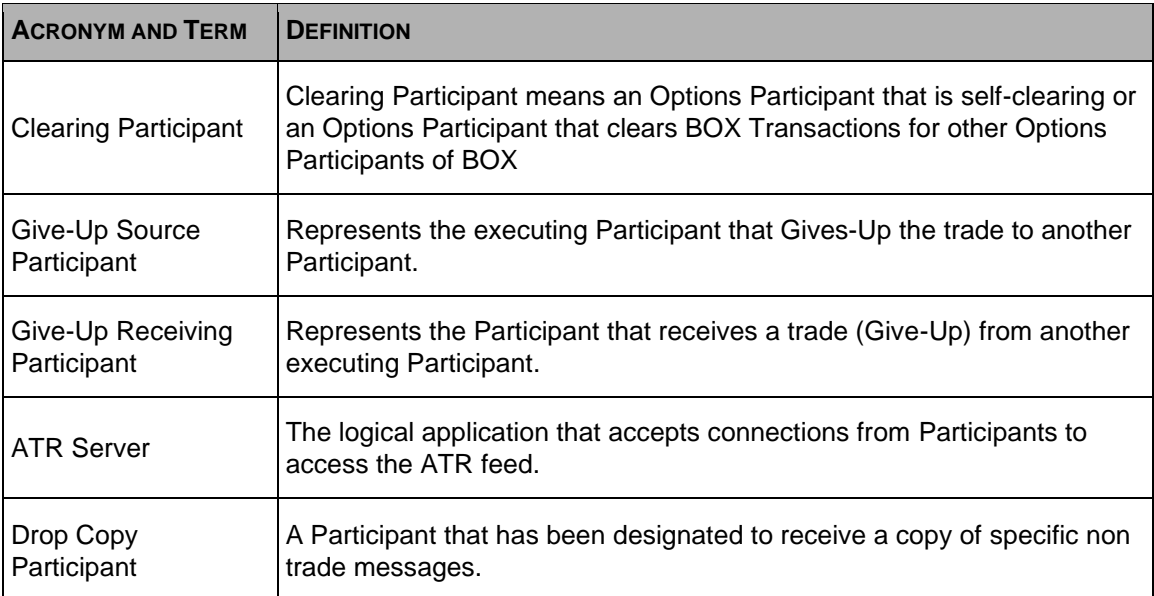

## <span id="page-9-0"></span>**Section 2 Overview**

#### <span id="page-9-1"></span>**2.1 ATR Description**

The ATR consists of a private, real time feed containing Trades, Give-Ups, and Allocations executed on BOX. The private feature allows firms to receive only the following:

- Trades, Give-Ups, and Allocations in which they are the Participant who executed the trade ("Executing Participant").
- Trades, Give-Ups, and Allocations in which they are the Clearing Participant.
- Give-Ups and Allocations in which they are the receiving Participant of a Give-Up.
- Give-Ups and Allocations in which they are designated as Drop-Copy Participants. Only one Drop-Copy Participant can be assigned per Allocation or Give-Up.

Note, the Trades, Give-Ups, and Allocations displayed in the ATR are only for activity on BOX. This can include the Trades done on BOX to offset Trades at an away exchange.

### <span id="page-9-2"></span>**2.2 ATR Protocol**

This document details the ATR Protocol Version A3.

For previous versions, please contact the MOC (refer to Section 1.3).

### <span id="page-9-3"></span>**2.3 Communication**

The ATR service is provided through a standard TCP/IP communication link. Once access is requested, a specific IP Port will be designated by BOX for the ATR. Each BOX Participant must maintain a configuration that identifies the ATR Server IP Address, IP Port Number, and the Participant

Username and Password for Login.

**Note:** ATR service set-up, IP addresses, and IP Port Number must be obtained from BOX.

Each Participant must ensure that it has a configuration file to control the time and destination of the connection and is responsible for initiating the connection to the ATR Server in a timely manner.

The ATR Server does not initiate any TCP/IP communications sessions with the ATR Participant. After the ATR Participant has made the connection to the ATR Server, it must transmit a login message to identify and authenticate itself.

## <span id="page-10-0"></span>**Section 3 Messages**

This section includes:

- Message List
- Message Format and Definitions

### <span id="page-10-1"></span>**3.1 Message List**

The following messages are supported in this version of the ATR:

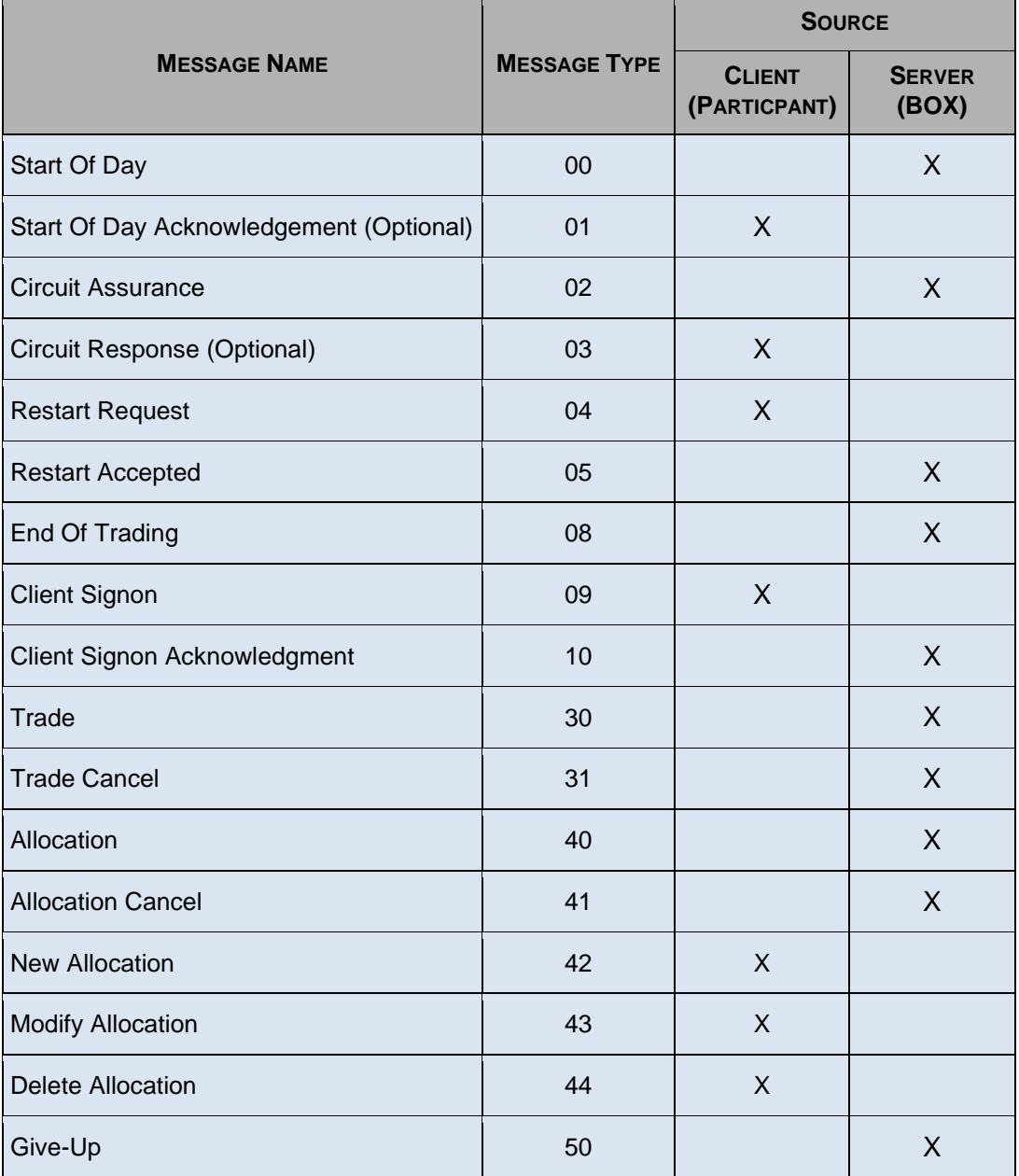

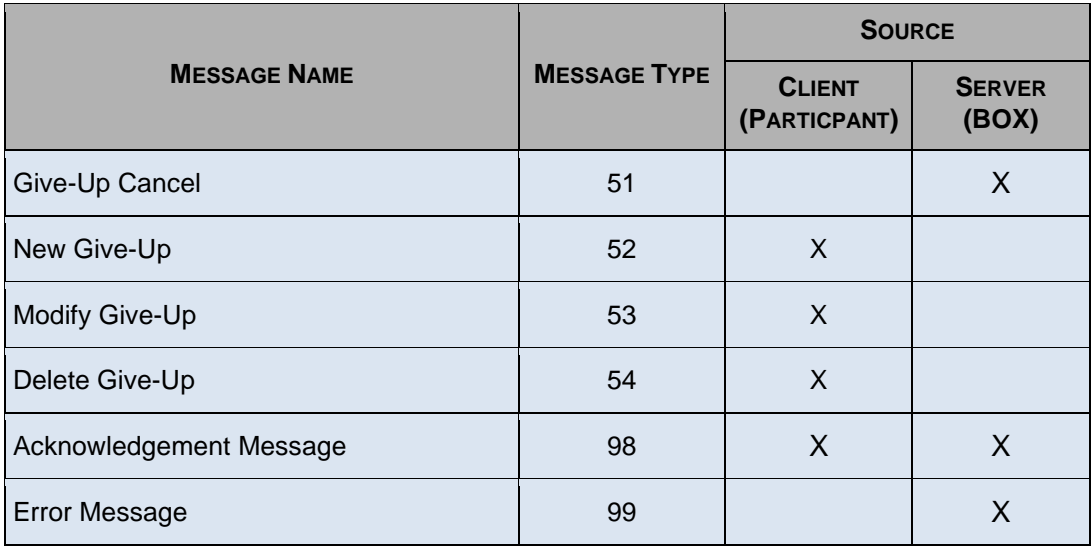

### <span id="page-11-0"></span>**3.2 Conventions**

The notation convention for elements of the ATR specifications in the Data Type column are:

- "N" character means numeric values from 0 to 9
- "A" character means any US-ASCII alpha or numeric character
- Elements separated by a vertical line '|' are alternatives
- [blank] means one space (ASCII 32)

## <span id="page-12-0"></span>**3.3 Message Format**

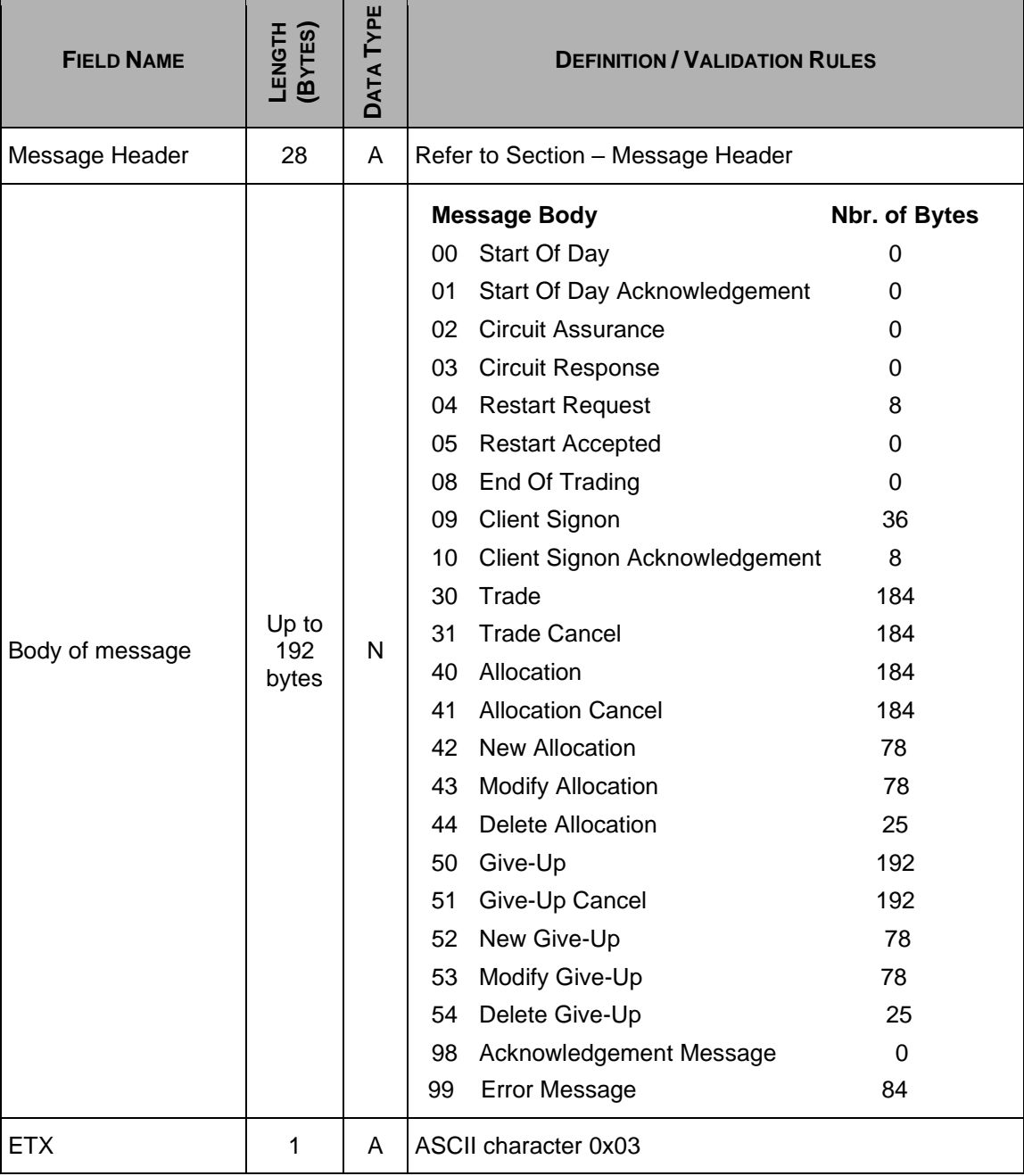

## <span id="page-13-0"></span>**3.4 Message Header (28 bytes)**

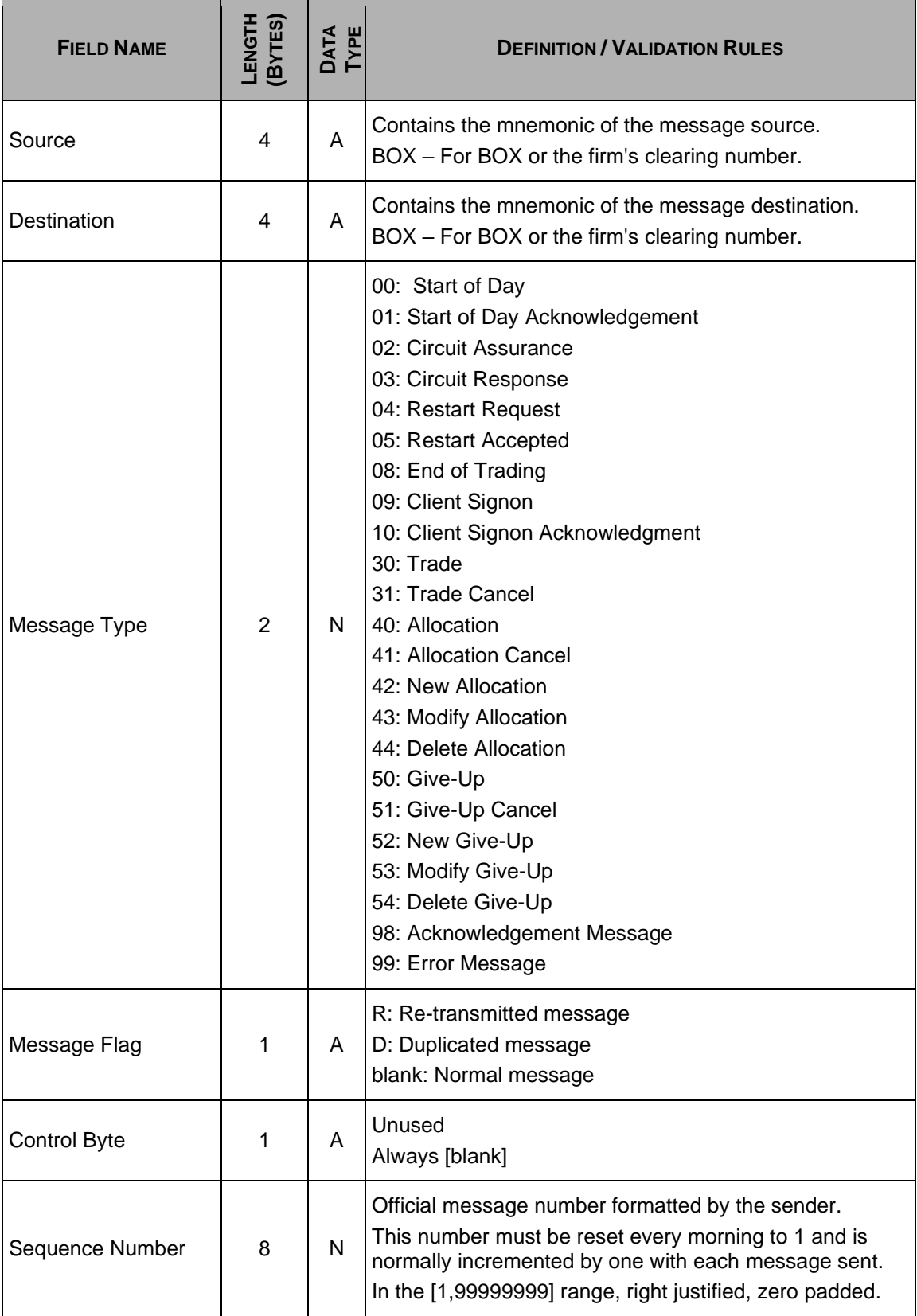

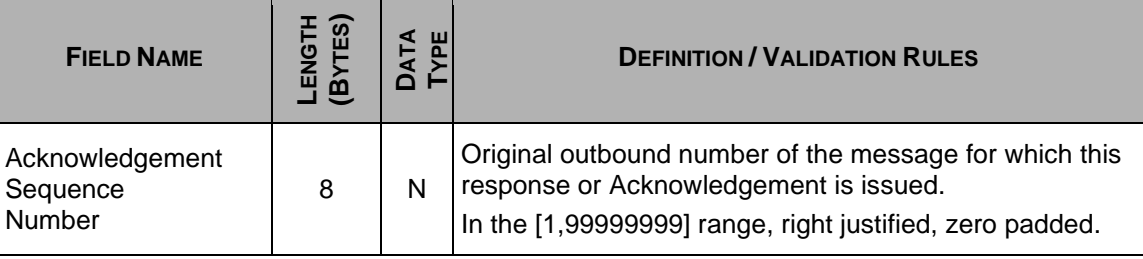

### <span id="page-14-0"></span>**3.5 Message Body**

The message body contains the message type.

#### <span id="page-14-1"></span>**3.5.1 Message Type 00 – Start Of Day (28 bytes)**

#### **Outbound Message : ATR Server to Participant**

This message is used to advise the Participant about the initiation of application-toapplication communication.

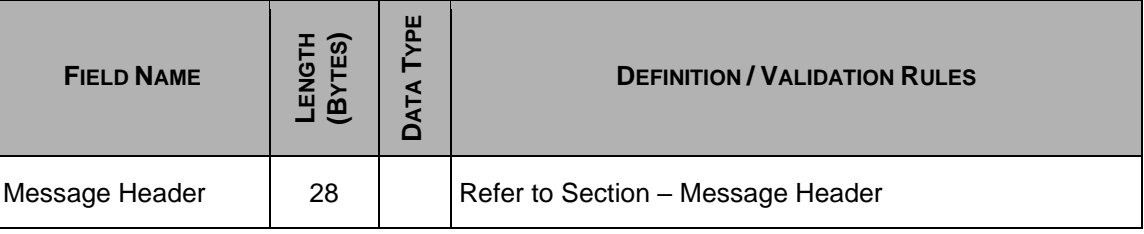

#### <span id="page-14-2"></span>**3.5.2 Message Type 01 – Start Of Day Acknowledgement (28 bytes)**

#### **Inbound Message : Participant to ATR Server**

This message is **optional** and can be sent by the Participant as acknowledgement to the Start of Day (00) message to advise the ATR Server that it is ready to exchange messages.

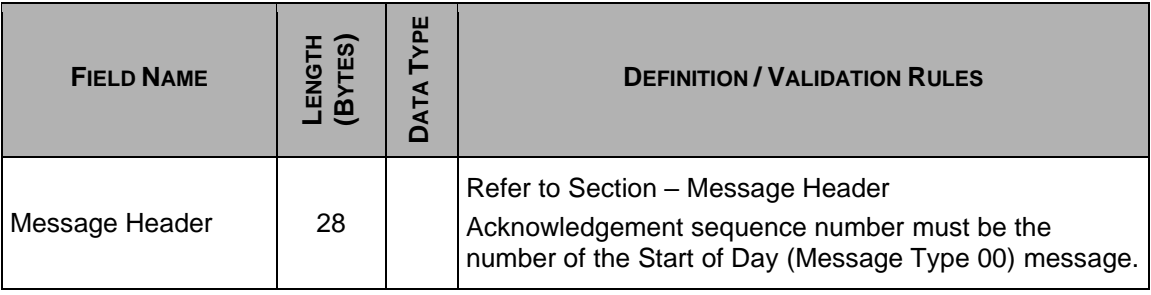

#### <span id="page-15-0"></span>**3.5.3 Message Type 02 – Circuit Assurance (28 bytes)**

#### **Outbound Message : ATR Server to Participant**

This message is sent by the ATR Server to verify that the Participant's application is running correctly. It is sent during the day at a fixed time interval (5 minutes). Note that the Circuit Assurance message may appear at any time during the session, even as part of the connection establishment handshake.

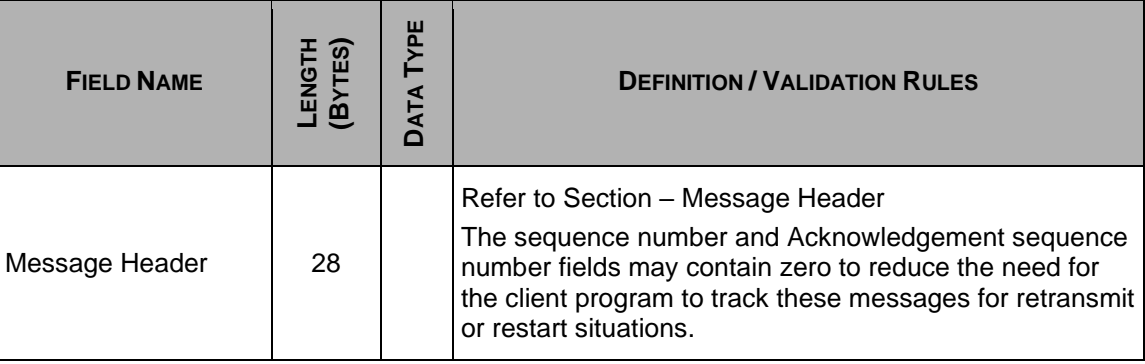

#### <span id="page-15-1"></span>**3.5.4 Message Type 03 – Circuit Response (28 bytes)**

#### **Inbound Message : Participant to ATR Server**

This message is a response to a Circuit Assurance message. It is **optional** and may be returned by the Participant in response to a Circuit Assurance message.

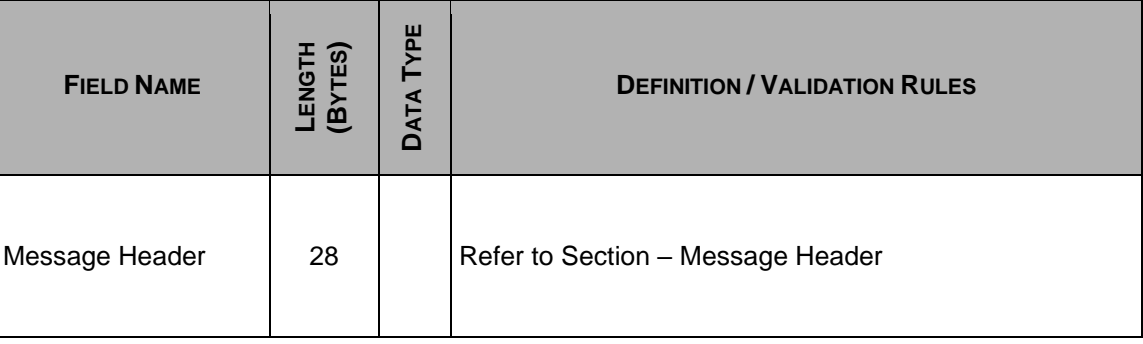

#### <span id="page-16-0"></span>**3.5.5 Message Type 04 – Restart Request (36 bytes)**

#### **Inbound Message : Participant to ATR Server**

The Participant can use this message to restart their communications session. When the Participant sends a Restart Request, the body sequence number is used to request that the ATR Server begin its restart at this sequence number. Once the Restart Request is sent, the ATR Server will begin transmitting messages in the normal sequence.

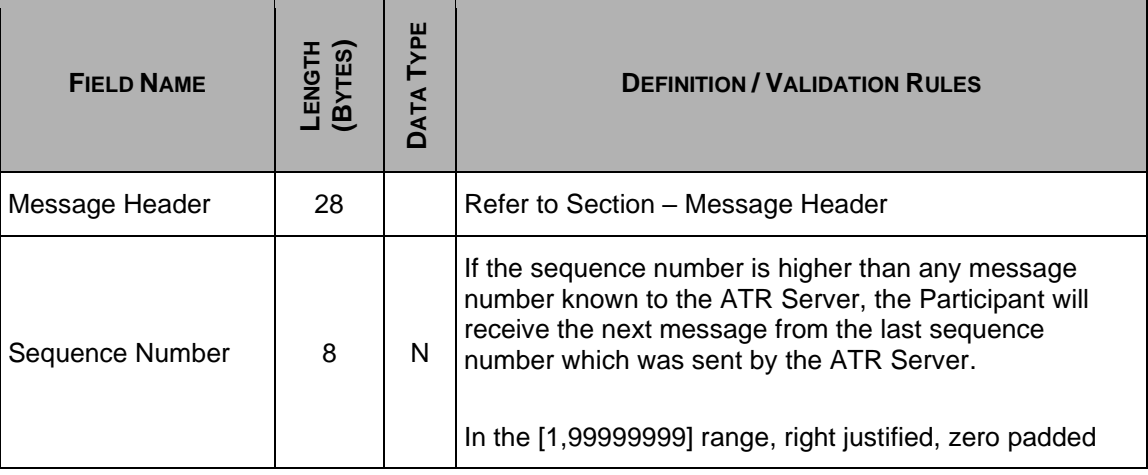

#### <span id="page-16-1"></span>**3.5.6 Message Type 05 – Restart Accepted (28 bytes)**

#### **Outbound Message : ATR Server to Participant**

This message is the acknowledgement response to a Restart Request message.

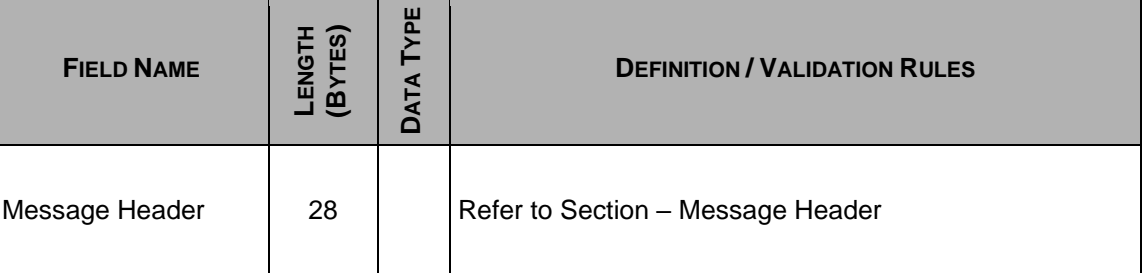

#### <span id="page-17-0"></span>**3.5.7 Message Type 08 – End Of Trading (28 bytes)**

#### **Outbound Message : ATR Server to Participant**

This message is sent by the ATR Server to advise Participants about the end of the trading day. After the end of trading message has been received, the Participant may request retransmission of any messages it needs prior to the eventual shutdown of the ATR service for the trading day.

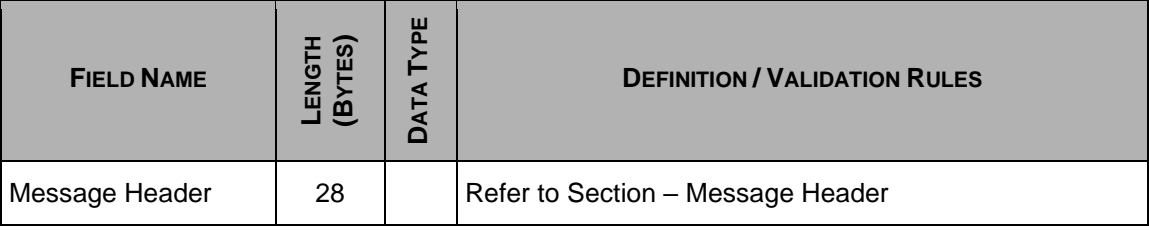

### <span id="page-18-0"></span>**3.5.8 Message Type 09 – Client Signon (64 bytes)**

#### **Inbound Message : Participant to ATR Server**

This message must be the first message sent by the Participant after establishing (or re-establishing) its TCP/IP session with the server. If the initial sequence number is higher than any message number known to the ATR Server, it will send the next message from the last sequence number known by the ATR Server.

![](_page_18_Picture_172.jpeg)

#### <span id="page-19-0"></span>**3.5.9 Message Type 10 – Client Signon Acknowledgment (36 bytes)**

#### **Outbound Message : ATR Server to Participant**

On successful authentication, a Client Signon Acknowledgment message will be returned to the Participant.

![](_page_19_Picture_203.jpeg)

#### <span id="page-19-1"></span>**3.5.10 Message Type 30 – Trade (212 bytes)**

#### **Outbound Message : ATR Server to Participant**

This message contains trade information.

![](_page_19_Picture_204.jpeg)

![](_page_20_Picture_184.jpeg)

![](_page_21_Picture_192.jpeg)

![](_page_22_Picture_198.jpeg)

![](_page_23_Picture_188.jpeg)

#### <span id="page-23-0"></span>**3.5.11 Message Type 31 – Trade Cancel (212 bytes)**

#### **Outbound Message : ATR Server to Participant**

This message contains trade cancellation information. Uses the same structure as the Message Type 30 – Trade.

#### <span id="page-23-1"></span>**3.5.12 Message Type 40 – Allocation (212 bytes)**

#### **Outbound Message : ATR Server to Participant**

This message contains Allocation information. Uses the same structure as the Message Type 30 – Trade.

#### <span id="page-24-0"></span>**3.5.13 Message Type 41 – Allocation Cancel (212 bytes)**

#### **Outbound Message : ATR Server to Participant**

This message contains Allocation cancellation information. Uses the same structure as the Message Type 30 – Trade.

#### <span id="page-24-1"></span>**3.5.14 Message Type 42 – New Allocation (106 bytes)**

#### **Inbound Message : Participant to ATR Server**

This message is sent by the Executing Broker to **create** an Allocation under an existing trade.

![](_page_24_Picture_234.jpeg)

![](_page_25_Picture_200.jpeg)

![](_page_26_Picture_56.jpeg)

#### <span id="page-27-0"></span>**3.5.15 Message Type 43 – Modify Allocation (106 bytes)**

#### **Inbound Message : Participant to ATR Server**

This message is sent by the Executing Broker to **modify** a previously created Allocation under an existing trade.

- Only the Executing Broker may modify an Allocation of his Firm.
- The ReferenceTransactionId must refer to the Allocation which is to be modified.
- The ReferenceTradeNumber is the TradeNumber of the Allocation to be modified.

This message has the same structure as the Message Type 41 – New Allocation.

#### <span id="page-27-1"></span>**3.5.16 Message Type 44 – Delete Allocation (53 bytes)**

#### **Inbound Message : Participant to ATR Server**

Message sent by the Executing Broker to **delete** (or cancel) a previously created Allocation.

• Only the Executing Broker may delete an Allocation from his Firm.

![](_page_27_Picture_173.jpeg)

### <span id="page-28-0"></span>**3.5.17 Message Type 50 – Give-Up (220 bytes)**

#### **Outbound Message : ATR Server to Participant**

Message sent by the ATR Server that contains Give-Up information.

![](_page_28_Picture_203.jpeg)

![](_page_29_Picture_203.jpeg)

![](_page_30_Picture_201.jpeg)

![](_page_31_Picture_210.jpeg)

![](_page_32_Picture_42.jpeg)

#### <span id="page-33-0"></span>**3.5.18 Message Type 51 – Give-Up Cancel (216 bytes)**

#### **Outbound Message : ATR Server to Participant**

This message is sent by the ATR Server that contains Give-Up Cancel information. Uses the same structure as the Message Type 50 - Give-Up.

#### <span id="page-33-1"></span>**3.5.19 Message Type 52 – New Give-Up (106 bytes)**

#### **Inbound Message : Participant to ATR Server**

This message is sent by the Executing Broker to **create** a Give-Up under an existing trade.

Only the Executing Broker may Give-Up a trade of his Firm to another firm (the Give-Up Receiving Firm), provided there is a Give-Up Agreement with the Receiving Firm.

The New Give-Up message has the same structure as the Message Type 42 – New Allocation. The Give-Up Firm field is mandatory.

#### <span id="page-33-2"></span>**3.5.20 Message Type 53 – Modify Give-Up (106 bytes)**

#### **Inbound Message : Participant to ATR Server**

This message is sent by the Executing Broker to **modify** a previously created Give-Up.

Only the Executing Broker may modify a previous Give-Up.

This message has the same structure as the Message Type 42 – New Allocation. The ReferenceTransactionId must refer to the Unique TransactionId of the Give-Up which is to be modified. The ReferenceTradeNumber is the TradeNumber of the Give-Up.

#### <span id="page-33-3"></span>**3.5.21 Message Type 54 – Delete Give-Up (53 bytes)**

#### **Inbound Message : Participant to ATR Server**

This message is sent by the Executing Broker to **delete** a previously created Give-Up. This has the same message structure as Message Type 44 – Delete Allocation.

Only the Executing Broker may delete a previous Give-Up.

The ReferenceTransactionId must refer to the Unique TransactionId of the Give-Up which is to be deleted.The ReferenceTradeNumber is the TradeNumber of the Give-Up.

#### <span id="page-34-0"></span>**3.5.22 Message Type 98 – Acknowledgement Message (28 bytes)**

#### **Outbound Message : ATR Server to Participant**

This message is sent as an acknowledgement of another message.

![](_page_34_Picture_166.jpeg)

#### <span id="page-34-1"></span>**3.5.23 Message Type 99 – Error Message (up to 112 bytes)**

#### **Outbound Message : ATR Server to Participant**

This message is sent by the ATR Server when an error occurs on a message received from Participant.

![](_page_34_Picture_167.jpeg)

#### **Error Codes**

The following table displays the Error Text that will appear in an Error Message.

BOX reserves the right to add new Error Codes and their associated Error Text without a change to the current ATR Protocol version. ATR Participants are required to ensure that their application can support new Error Codes and Error Text. This information will be communicated via an Informational Circular.

![](_page_35_Picture_172.jpeg)

## <span id="page-36-0"></span>**3.6 End-Of-Text (ETX)**

An End-of-Text (ETX) ASCII character must follow each TCP/IP message sent or received by the ATR Server. This delimiter character is hexadecimal 03 (0x03) and must appear only at the end of the message content.

## <span id="page-37-0"></span>**Section 4 Connection and Recovery Management**

This section presents several examples of connection management flow.

#### <span id="page-37-1"></span>**4.1 Client Signon**

After establishing a TCP/IP connection to the ATR Server, the Participant needs to login using a Client Signon (09) message.

If the Participant logins with 3 consecutive unsuccessful attempts, the ATR Server will lock the Participant's account. Unlocking the account will require the MOC to reset the password and unlock the account.

![](_page_37_Picture_146.jpeg)

### <span id="page-38-0"></span>**4.2 Recovery Management**

A Participant can request re-transmission of messages from a specific sequence number using the Restart Request (04) message. When the Restart Request message is accepted, the ATR Server begins its restart at this sequence number until the normal sequence of messages is reached.

If the sequence number is higher than any message number known to the ATR Server, the Participant will receive the next message from the last sequence number which was sent by the ATR Server.

![](_page_38_Picture_119.jpeg)

## <span id="page-39-0"></span>**Section 5 ATR Business Message Keys**

This section details the relationship keys between business messages.

### <span id="page-39-1"></span>**5.1 Trade, Allocation / Allocation Cancel, Give-Up / Give-Up Cancel**

The following diagram explains the relationship between:

- A Trade and its child Allocation and Give-Up
- Allocation and its Allocation Cancel
- Give-Up and its Give-Up Cancel

![](_page_39_Figure_7.jpeg)

## <span id="page-40-0"></span>**5.2 New / Modify / Delete Allocation Operations**

The following diagram explains the relationship between:

- New Allocation to create an Allocation from a Trade
- Modify Allocation to modify an existing Allocation
- Delete Allocation to cancel an existing Allocation

![](_page_40_Picture_91.jpeg)

## <span id="page-41-0"></span>**5.3 New / Modify / Delete Give-Up Operations**

The following diagram explains the relationship between:

- New Give-Up to create a Give-Up from a Trade
- Modify Give-Up to modify an existing Give-Up
- Delete Give-Up to cancel an existing Give-Up

![](_page_41_Picture_95.jpeg)

## <span id="page-42-0"></span>**Section 6 ATR Business Message Sequence**

This section details the message sequencing for the business messages.

### <span id="page-42-1"></span>**6.1 Trade Processing**

The following sequence shows the Trade and Trade Cancel processing. The number (NN) in brackets denotes the Message Type (refer to section Message Body).

#### <span id="page-42-2"></span>**6.1.1 Trade Message to Participant**

A Trade message is generated by the ATR Server and is sent to the Buy and Sell side Executing Brokers of the Trade and their respective Clearing Firms.

![](_page_42_Picture_131.jpeg)

#### <span id="page-43-0"></span>**6.1.2 Trade Cancel Message to Participant**

A Trade can be cancelled by the MOC, and the corresponding Trade Cancel messages will be disseminated to the Buy and Sell side Executing Brokers of the Trade and their respective Clearing Firms.

The Trade Cancel message will have the same UniqueTransactionId and TradeNumber as the original Trade that was cancelled.

![](_page_43_Picture_169.jpeg)

### <span id="page-43-1"></span>**6.2 Allocation Processing**

The following describes the Allocation processing sequence:

- 1. Participant can send a New Allocation (42) message to create an Allocation under an existing trade or Give-Up.
- 2. Participant can delete an existing Allocation using the Delete Allocation (44) message.
- 3. Participant can modify an existing Allocation using the Modify Allocation (43) message. The system will cancel the previous Allocation and create the new one.

The following message sequence diagram shows the Allocation processing from the Buy-side Participant. The Sell-side Allocation sequence diagram is the same as the Buy-side.

#### <span id="page-44-0"></span>**6.2.1 New Allocation**

Particpants can create a New Allocation under an existing Trade for the whole or partial trade volume using the Message Type 42 – New Allocation with the following mandatory fields:

- ReferenceTransactionId must be set to the UniqueTransactionId of the Trade
- ReferenceTradeNumber must be set to the TradeNumber of the Trade

![](_page_44_Picture_200.jpeg)

Besides using the New Allocation (42) message, an Allocation can also be created as follows:

• Allocation is automatically created upon trade if Executing Broker referenced an Allocation Key (QuickId) with Allocation instructions on order/auction entry.

- Participant with access to BOX TMS (TradeManagement) GUI creates an Allocation using the Interface.
- Participant sends an Allocation file with Allocation instructions.
- Participant requests MOC to create an Allocation on their behalf.

In the above cases, the ATR Participants will receive Allocation (40) messages (Lines 3, 4, 5)

If the Allocation cannot be created, the submitting Participant (Executing Broker) will receive an Error Message with the appropriate Error Code and Text (reason of rejection)(Line 6).

#### <span id="page-46-0"></span>**6.2.2 Delete Allocation**

An existing Allocation can be cancelled using the Delete Allocation (44) message. When deleting an Allocation using this method:

- ReferenceTransactionId must be set to the UniqueTransactionId of the previous Allocation which is to be deleted.
- ReferenceTradeNumber must be set to the TradeNumber of the Trade of the previous Allocation which is being deleted.

As a result of the successful deletion of an Allocation, an Allocation Cancel (41) message will be returned to the Participant which will have the same UniqueTransactionId and TradeNumber as the Allocation that is being deleted.

![](_page_46_Picture_203.jpeg)

An Allocation can be deleted by other means than sending a Delete Allocation Message (44):

- Participant with access to BOX TMS (TradeManagement) GUI deletes an Allocation using the Interface.
- Participant sends an Allocation File with new Allocation Instructions, which replaces a previously created Allocation(s) which will be deleted.
- Participant requests MOC to delete an Allocation on their behalf.

In the above cases, the Participant will receive Allocation Cancel (41) messages (Lines 3, 4, 5).

If the Allocation cannot be deleted, then the submitting Participant will receive an Error Message with the appropriate Error Code and Text (reason of rejection)(Line 6).

#### <span id="page-48-0"></span>**6.2.3 Modify Allocation**

An existing Allocation can be modified with new terms using the Modify Allocation (43) message with the following fields:

- ReferenceTransactionId must be set to the UniqueTransactionId of the previous Allocation which is being modified
- ReferenceTradeNumber must be set to the TradeNumber of the Trade of the previous Allocation which is being modified

The modification will be processed as follows:

- Cancel the original Allocation
- Create a new Allocation as replacement

![](_page_48_Picture_221.jpeg)

![](_page_49_Picture_108.jpeg)

An Allocation can be modified by other means than sending a Modify Allocation Message (43):

• Participant sends an Allocation File with existing Allocation but with modified terms (e.g quantity, sub-account, client account). The system will cancel the original Allocation and replace it with the new one.

Participants using the TMS GUI cannot modify an existing Allocation directly but must first cancel the original Allocation and create a new one.

In the above cases, the Participant will receive Allocation Cancel (41) messages (Line 3, 4, 5) followed by the new Allocation (40) messages (Lines 6, 7, 8)

If the Allocation cannot be modified, then the submitting Participant will receive an Error Message with the appropriate Error Code and Text (reason of rejection)(Line 9).

### <span id="page-50-0"></span>**6.3 Give-Up Processing**

The following sequences shows the Give-Up processing.

- 1. Participant can give-up a trade (for the full or partial quantity) using the New Give-Up (52) message.
- 2. Participant can cancel an existing Give-Up using the Delete Give-Up (54) message.
- 3. Participant can modify an existing Give-Up using the Modify Give-Up (53) message. The system will cancel the previous Give-Up and create the new one.

#### <span id="page-50-1"></span>**6.3.1 New Give-Up**

Particpants can create a new Give-Up under an existing Trade for the whole or partial quantity of the Trade using the Message Type 52 – New Give-Up with the following mandatory fields:

- ReferenceTransactionId must be set to the UniqueTransactionId of the Trade.
- ReferenceTradeNumber must be set to the TradeNumber of the Trade.
- Give-Up Firm refers to the receiving Firm of the Give-Up. A Give-Up Agreement **must** be in place with the receiving Firm, otherwise the New Give-Up message will be rejected.

![](_page_50_Picture_238.jpeg)

![](_page_51_Picture_225.jpeg)

A Give-Up can be created by other means than sending a New Give-Up (52) message:

- Give-Up is automatically created upon trade since Executing Broker referenced an Allocation Key (QuickId) with Give-Up instructions on order/auction entry.
- Participant with access to BOX TMS (TradeManagement) GUI gives up their trade using the Interface.
- Participant sends an Allocation File with Give-Up Instructions.
- Participant requests MOC to create an Give-Up on their behalf.

In the above cases, the Participant will receive Give-Up (50) messages - Lines (3, 4, 5) for the Give-Up Source Firm and Lines (6, 7, 8) for the Give-Up Receiving Firm.

If the Give-Up cannot be created, then submitting Participant (Give-Up Source Firm) will receive an Error Message with the appropriate Error Code and Text (reason of rejection)(Line 9).

#### <span id="page-52-0"></span>**6.3.2 Delete Give-Up**

A Give-Up can be cancelled using the Delete Give-Up (54) message. Only the Give-Up Source Firm can delete a Give-Up transaction. The receiving Give-Up Firm cannot delete a Give-Up but may give back the trade to the Give-Up Source Firm by a New Give-Up back to the Source Firm (provided a Give-Up Aggreement exists).

To delete a Give-Up the following must be referenced:

- ReferenceTransactionId must be set to the UniqueTransactionId of the previous Give-Up which is being cancelled.
- ReferenceTradeNumber must be set to the TradeNumber of the Trade of the previous Give-Up which is being cancelled.

The Give-Up Cancel (51) message will have the same UniqueTransactionId and TradeNumber as the Give-Up which is being cancelled.

![](_page_52_Picture_233.jpeg)

![](_page_53_Picture_182.jpeg)

A Give-Up can be deleted by other means than sending a Delete Give-Up (54) message:

- Participant with access to BOX TMS (TradeManagement) GUI deletes a Give-Up using the Interface.
- Participant sends an Allocation File with new Give-Up instructions, which replaces a previously created Give-Up(s), which will be deleted.
- Participant requests MOC to delete a Give-Up on their behalf.

In the above cases, the Participant will receive Give-Up Cancel (51) messages - Lines (3, 4, 5) for the Give-Up Source Firm and Lines (6, 7, 8) for the Give-Up Receiving Firm.

If the Give-Up cannot be deleted, then the submitting Participant will receive an Error Message with the Error Code and Text (Line 9).

#### <span id="page-54-0"></span>**6.3.3 Modify Give-Up**

An existing Give-Up (previously created using the New Give-Up (52) message) can be modified using the Modify Give-up (53) message. The original Give-Up is cancelled and replaced by the New Give-Up.

To modify an existing Give-Up, the following are required:

- ReferenceTransactionId must be set to the UniqueTransactionId of the previous Give-Up which is being modified.
- ReferenceTradeNumber must be set to the TradeNumber of the Trade of the previous Give-Up which is being modified.
- Give-Up Firm must be the same as the original Give-Up.

![](_page_54_Picture_261.jpeg)

![](_page_55_Picture_274.jpeg)

A Give-Up can be modified by other means than sending a Modify Give-Up (53) Message:

• Participant sends an Allocation File with existing Give-Up but with modified terms (e.g quantity, sub-account, client account). The system will cancel the original Give-Up and replace it with the new one.

Participants using the TMS GUI cannot modify an existing Give-Up directly but must first cancel the original Give-Up and create a new one.

In the above cases, the Source Give-Up and Receiving Give-Up firms will receive the corresponding Give-Up Cancel (51) messages followed by the New Give-Up (50) messages respectively.

If the Give-Up cannot be modified, then the submitting Participant (Give-Up Source Firm) will receive an Error Message with the Error Code and Text (Line 14).

## <span id="page-57-0"></span>**Section 7 Password Encoding**

This algorithm is to be used when encrypting the 'Password' field in the 'MessageType 09 – Client Signon'.

#### **Step 1) Initialize values**

Get the 'Password' value as assigned by the MOC at the initial creation of the 'Username'.

Take the value that will be passed in the field 'Time' in the 'MessageType '09' - Client Signon' message type which represents the time the message was sent.

```
Example:
```

```
Password = "PASSWORD"
Time = "160803"
```
#### **Step 2) Get the MD5 hash result**

Concatenate the 'Time' and 'Password' values from step 1 and hash them using the MD5 algorithm.

The result should be a 32 hexadecimal character string.

Example:

HashToMD5("160803PASSWORD")

Result: "9B9FD80B4A3FC5CC**02DA4119B15F0C07**"

#### **Step 3) Encode to Base64 format**

Take the last 8 bytes (rightmost) from the result of step 2 and encode it using the Base64 algorithm, with the following character set:

"ABCDEFGHIJKLMNOPQRSTUVWXYZabcdefghijklmnopqrstuvwxyz0123456789+/"

Example:

HexToBase64("02DA4119B15F0C07") Result = "AtpBGbFfDAc="

#### **Step 4) Set the Password and Time in the 'Client Signon' (09) message**

Take the first 8 bytes of the result of step 3 to initialize the 'Password' field and the value use in step 1 for the 'Time' field.

Example: Password = "AtpBGbFf"  $Time = "160803"$ 

<span id="page-58-0"></span>For any additional questions, please contact the Market Operations Center at (866) 768-8845 or by e-mail at **BOXMOC@boxoptions.com**.